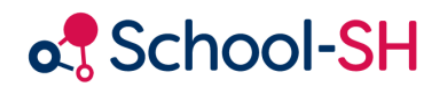

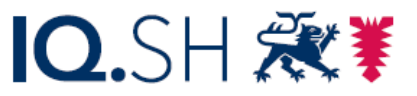

Institut für Qualitätsentwicklung an Schulen Schleswig-Holstein des Ministeriums für Bildung, Wissenschaft und Kultur des Landes Schleswig-Holstein

## Erstellung des Eckzahlenbogens

Version 1.0 / 24.08.2023

[www.schulverwaltung.iqsh.de](https://schulverwaltung.iqsh.de/)

Der Eckzahlenbogen muss, wie bereits in den Vorjahren, händisch ausgefüllt werden. Bei der Ermittlung der entsprechenden einzutragenden Werte unterstützt Sie School-SH mit einer automatisierten Ausgabe der geforderten Werte in Form einer Excel-Tabelle.

Öffnen Sie dafür bitte den Menüpunkt *Statistik*. Im unteren Bereich des Fensters finden Sie die Schaltfläche Export der Daten für den Eckzahlenbogen. Achtung! Bitte beachten Sie unbedingt den Hinweis in dem blauen Kasten (siehe Abbildung), bevor Sie den Export starten. Dieser lautet:

*Bitte führen Sie vor dem Export und der Abgabe des Eckzahlenbogens die Datenprüfung durch und beheben Sie alle roten Fehler. Sollten noch Fehler vorhanden sein, könnte es zu einer falschen Berechnung der Werte im Eckzahlbogen kommen.*

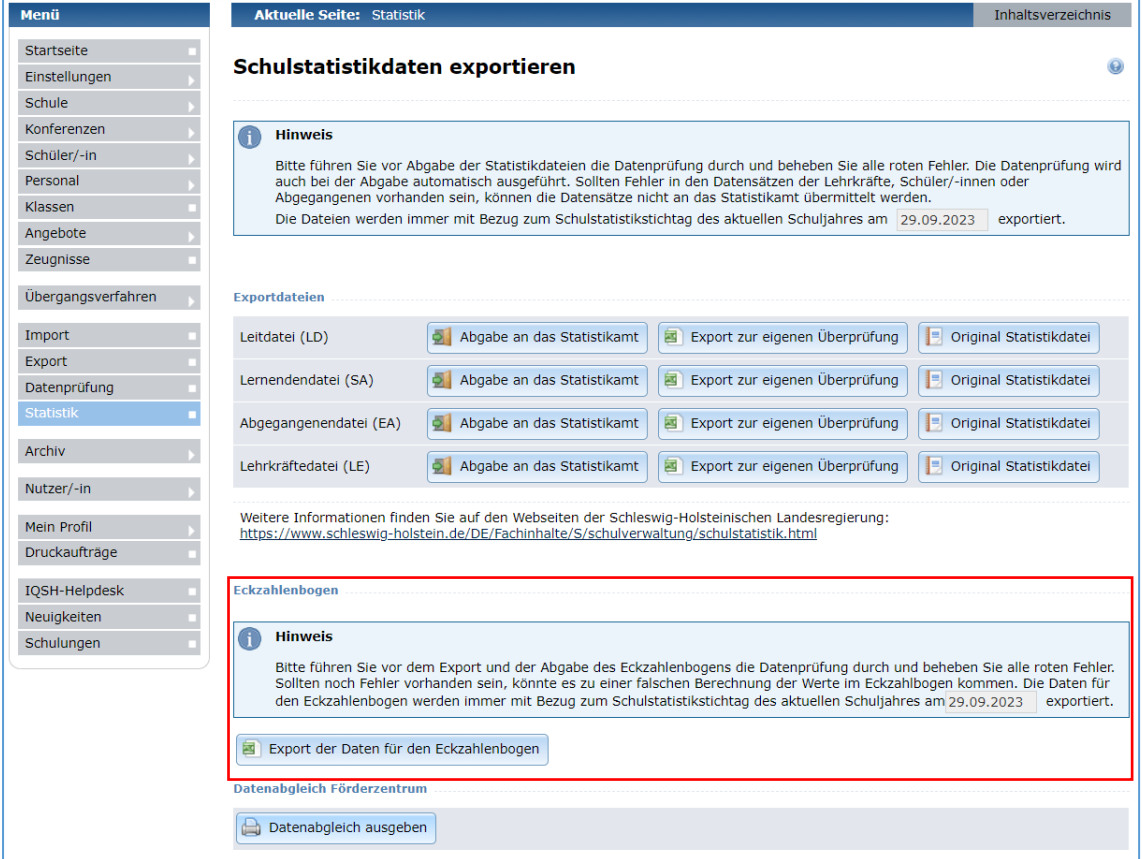